# Designing Interactive Systems I

Prof. Dr. Jan Borchers Media Computing Group RWTH Aachen University Winter term 2011/2012 http://hci.rwth-aachen.de/dis

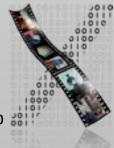

## Who Am I?

- Studied CS at Karlsruhe (& Imperial)
  - Human-Computer Interaction
- PhD CS, TU Darmstadt (& Linz, Ulm)
  - Interaction with multimedia
  - HCI design patterns
- Assistant professor at Stanford & ETH
  - Interactive rooms
  - Ubicomp user interfaces
- Full professor at RWTH since Oct. 2003
  - Interaction with audio & video
  - Tangible Uls
  - Physical computing

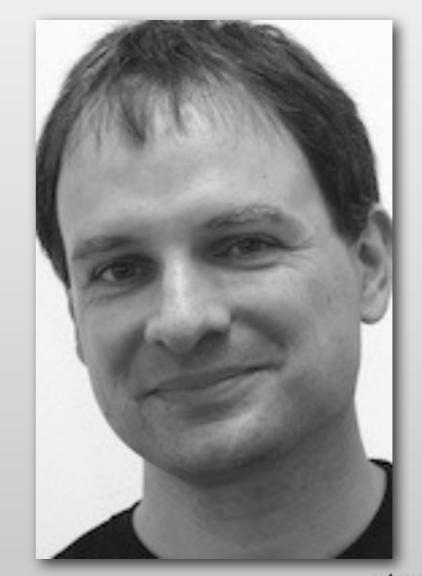

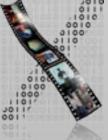

#### Our Team

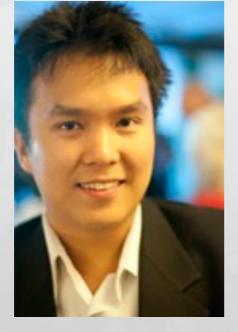

#### Chat Wacharamanotham

Touchscreen usability Gestural Interface chat@cs.rwth-aachen.de

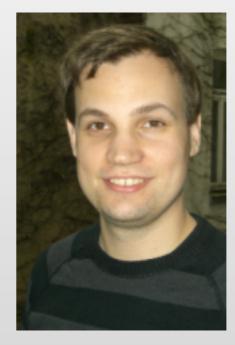

Simon Völker Interactive surfaces Curved surface voelker@cs.rwth-aachen.de

Questions go to them!

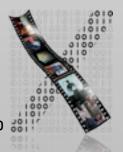

| Order#Gr New B Report Selection                                                                                                    | <ul> <li>0C8</li> </ul>                                     | SSF<br>View | Dupe<br>Load  | View<br>Invent        | Routing      |           | Cal     |                                          | t.                       | Car   | celled                                  |
|----------------------------------------------------------------------------------------------------|-------------------------------------------------------------|-------------|---------------|-----------------------|--------------|-----------|---------|------------------------------------------|--------------------------|-------|-----------------------------------------|
| Inv. Hi Fo Holdings, Ltd. • HFO                                                                                                    | Ar · All<br>Tariff Service                                  |             | AD1 -         |                       | 100          | 679861    | 1       | Charg<br>Disco<br>SubTo<br>Access<br>DV: | unt:<br>ital:<br>secial: |       | 701.50<br>0%<br>761.50<br>40.00<br>0.00 |
| And 1125 STREET SUITE 1200 COPC VANCOUVER BC V622K8 C.M. Phr Finc Cont Ent Phr                                                                                                 | Deliver By<br>Clock Step                                    | 06-12-8     | Tr            |                       |              |           |         | FSC<br>Tetal:<br>Balan<br>Add            | end                      | 2.50% | 38.00<br>839.58<br>839.58               |
| Appointment: D. DE-10-02 F: T.<br>Cont: CANADIAN HARDWARE & H • • •<br>Add AVENUE SUITE<br>101<br>CSPC SCARBOROUGH ON M185M4 Co •<br>Ph: • • • • • • • • • • • • • • • • • • • | Broker / C<br>Secker<br>Viele 0.00<br>Noticed<br>Verbal Pod | -           | orre<br>USE - | and the second second | Peright F    | Ro        | 10      | Cles                                     | ed C                     |       |                                         |
| ten balen I en fallent Collect                                                                                                    | Butility on POD                                             |             | - 61          |                       | 4 4          | 10<br>• • |         |                                          |                          |       |                                         |
| Lets Type H Description     TCRATE      CRATE                                                                                                    | _                                                           | _           |               | Stated<br>91          | 52///T<br>94 | 97 2      | 5425430 | <u>81</u> ET                             | 37 S                     | 0.00  | 40.50                                   |
| 1 2MAN - C 2 MAN P&D<br>2 CRATE - CRATE<br>* 0 - C                                                                                                    |                                                             |             | 100           | 500                   |              | 1,426 9   | 3-49-49 | 1,                                       | 426 5                    | 0.00  | 40.00<br>713.00<br>8.00                 |
| 3 Accel 510.00 DV                                                                                                    |                                                             | 50.00       |               | 591                   | 121.944      |           | 152     | ol 1.5                                   | 23#                      | 1000  | /61.50                                  |

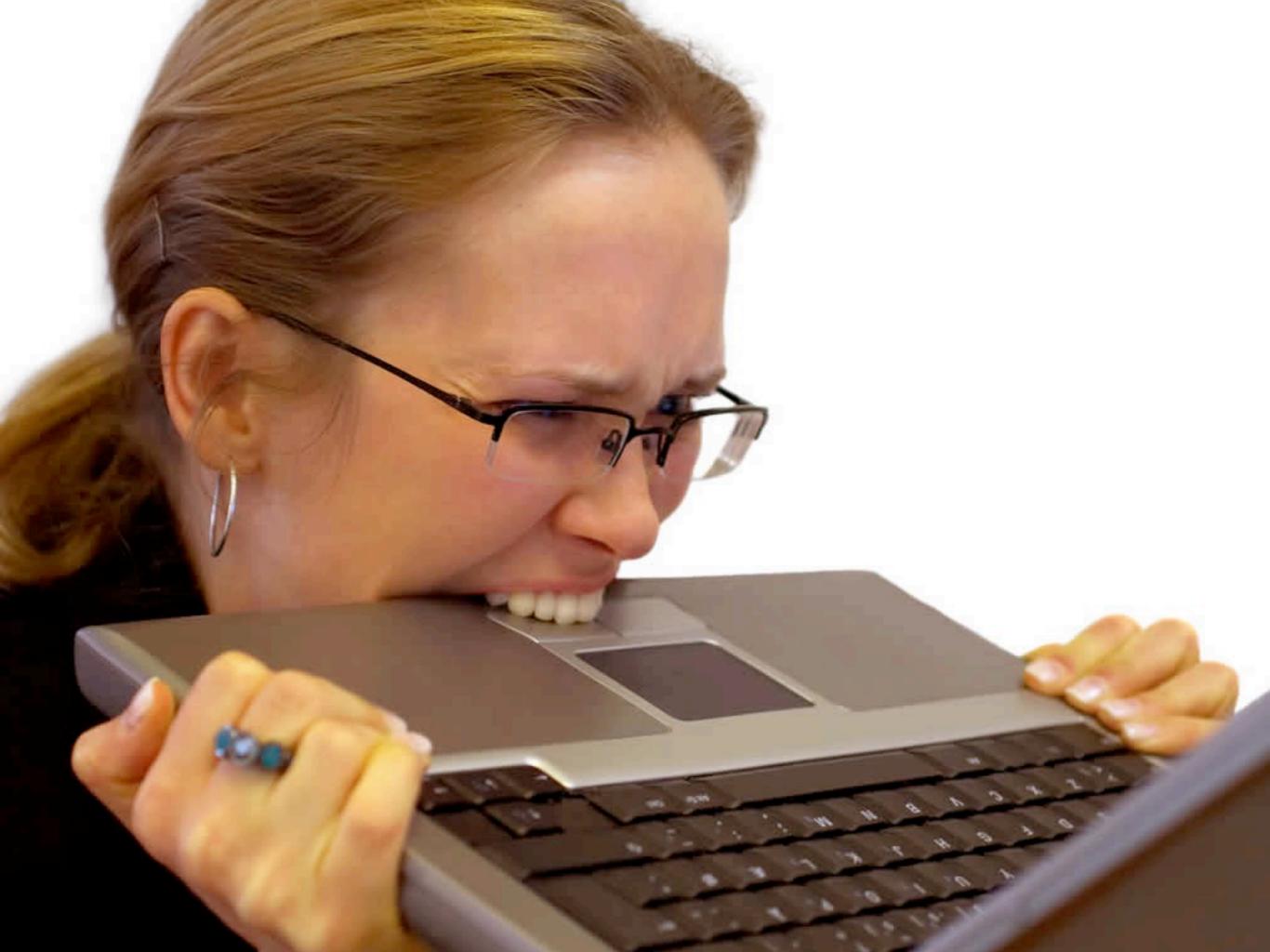

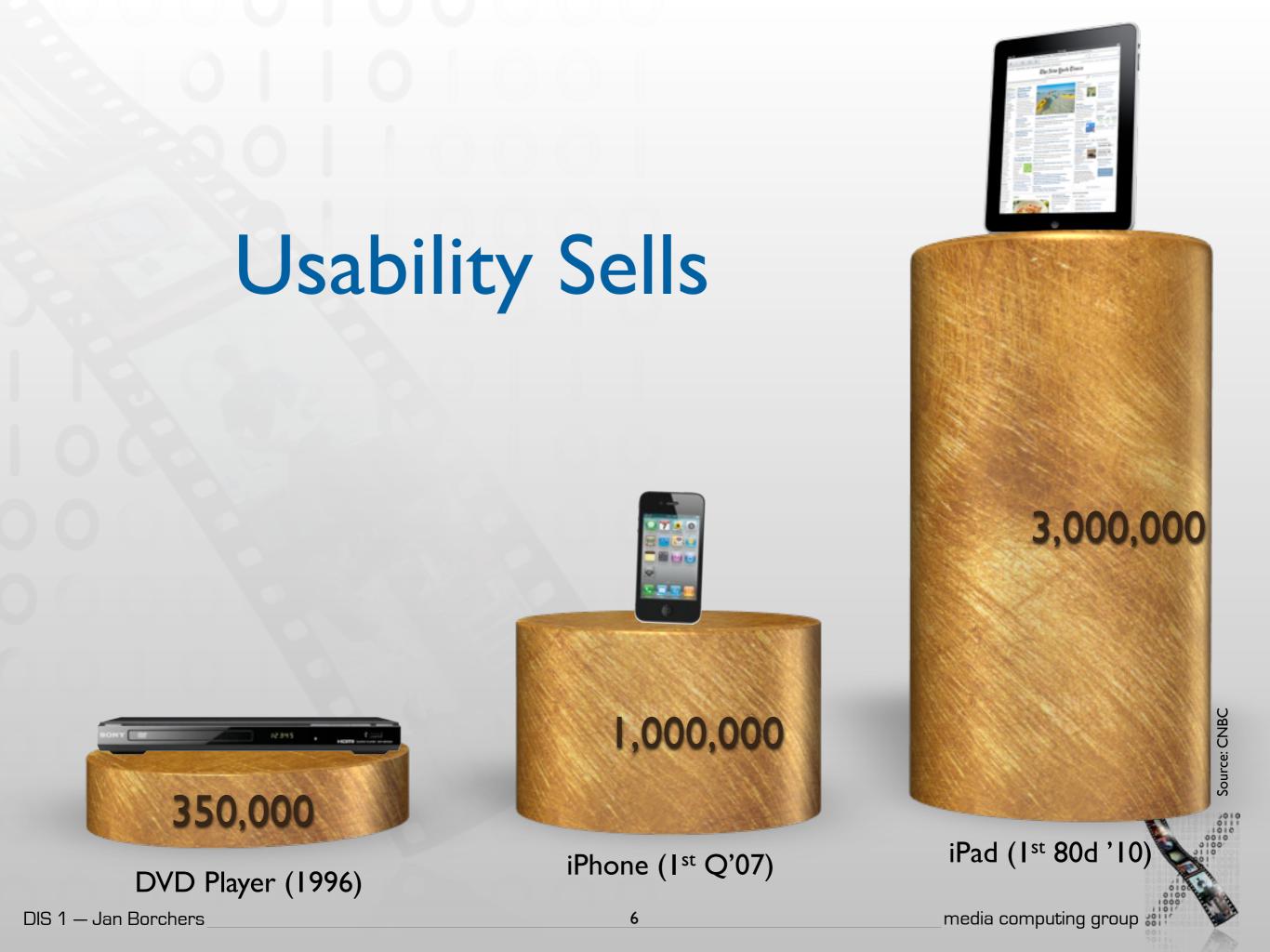

## What's Human-Computer Interaction?

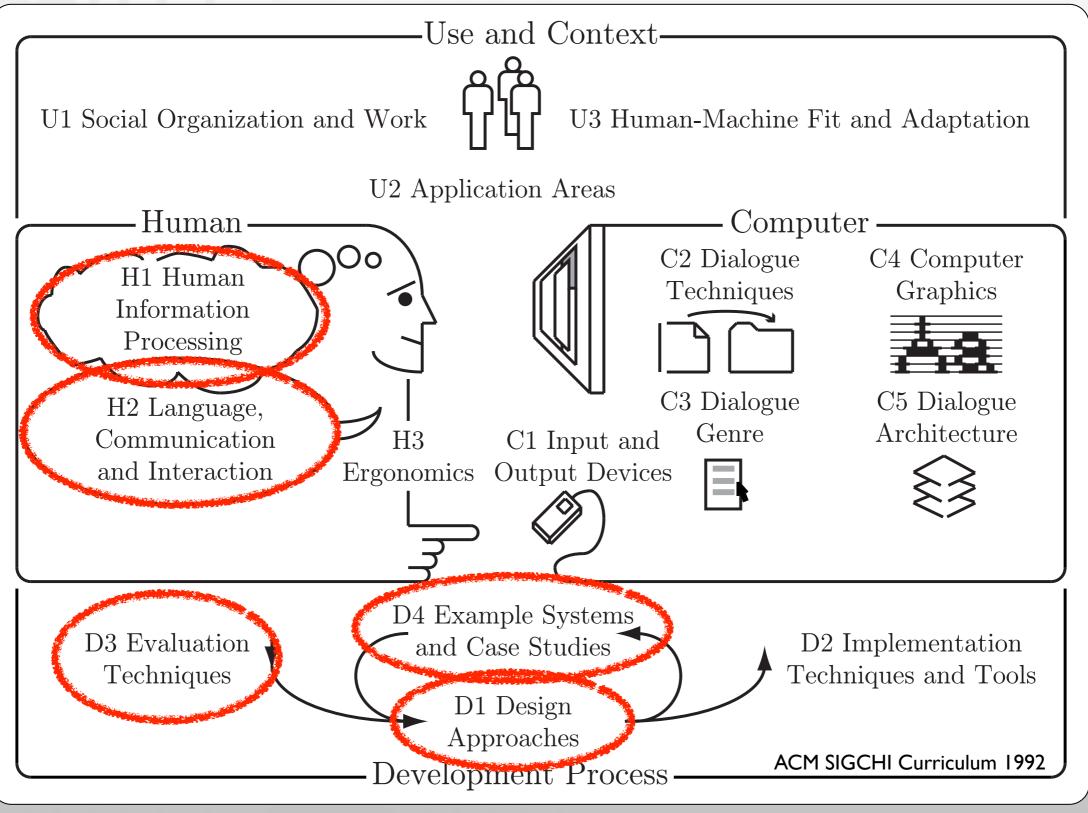

7

#### **Class Topics**

#### Theory

- Models of interaction
  - Affordances, mappings, constraints
- Human cognition and performance
- History and vision of HCI

#### **Practice**

- Sketching, ideation
- Iterative design
- Prototyping
- User study and evaluation

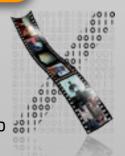

## Format

- Group oriented, project centered
- Credits (6 ECTS): Graded 'Schein'
  - 40% assignments, projects, and idea logs
  - 25% written exam part I (midterm)
  - 35% written exam part 2 (final)
- Passing the course
  - You need a passing grade in the assignments (average of 4.0) to write the exams
  - You need to pass the final exam to pass the course
  - You need to participate in at least one user study at our chair or the Psychology chair

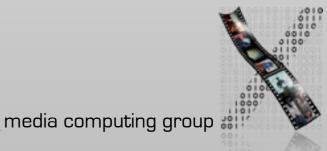

#### Details

- BSc/MSc/Diplom regulations
- Work time @uni vs. @home is roughly 1:2!
- Each lecture: theory + practice
- Limited to 100 seats
  - Register via Campus Office by October 24, 18:00
  - Registration result: October 25, 18:00
  - Priority: compulsory > past grades > BSc

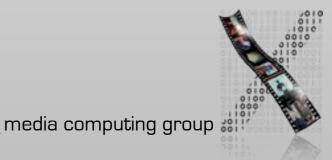

#### Media Computing and HCI — English • annual —

| - |       |        |                                  |  |
|---|-------|--------|----------------------------------|--|
|   | SS,WS | Р      | The Media Computing Project      |  |
|   | WS    | S      | Post-Desktop User Interfaces     |  |
|   | SS    | V3Ü2   | Current Topics in HCI            |  |
|   | WS    | V3(Ü2) | iPhone Application Programming   |  |
|   | SS    | V3Ü2   | Designing Interactive Systems II |  |
|   | WS    | V3Ü2   | Designing Interactive Systems I  |  |
|   | SS    | PS     | Human-Computer Interaction       |  |
|   | SS    | SW-Pr  | M3: Multimodal Media Madness     |  |

#### Lecture: iPhone Programming

#### • Dates

- Lecture: Tue. 09:00 11:30 (2010)
- Lab: Mon. 16:00 17:30 (4U15;max. 16 students)
- Credits:
  - Lecture + Lab: 6
  - Lecture: 3
- Assignments + Exam + Final Project
- Sign up by Thursday (October 13, 12:00)
  - http://hci.rwth-aachen.de/iphone

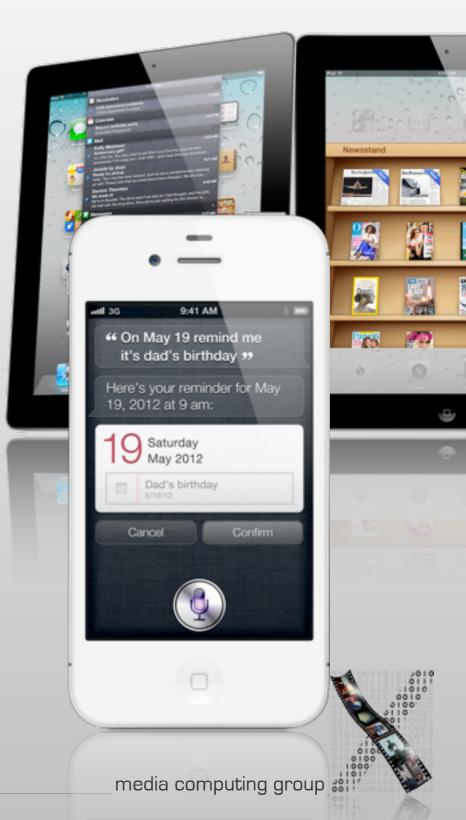

## iPhone Programming Topics

- Mobile application design principles
- iOS development basics
- View Controllers & Dialogs
- Input techniques
- Networking
- Multimedia
- Performance tweaking
- iPad programming

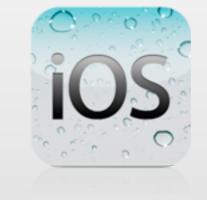

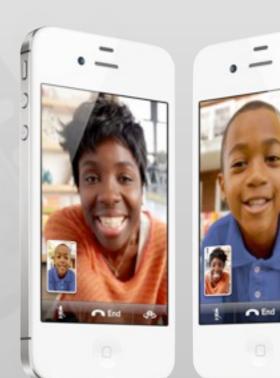

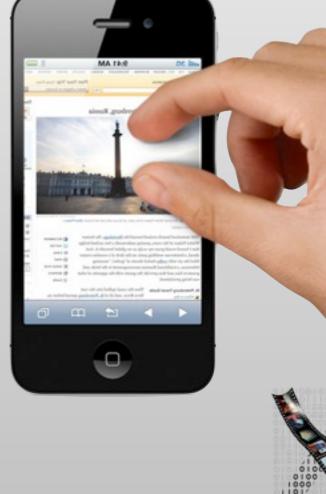

All slides and lecture videos for both DISI and iPhone Programming will be available on iTunes U

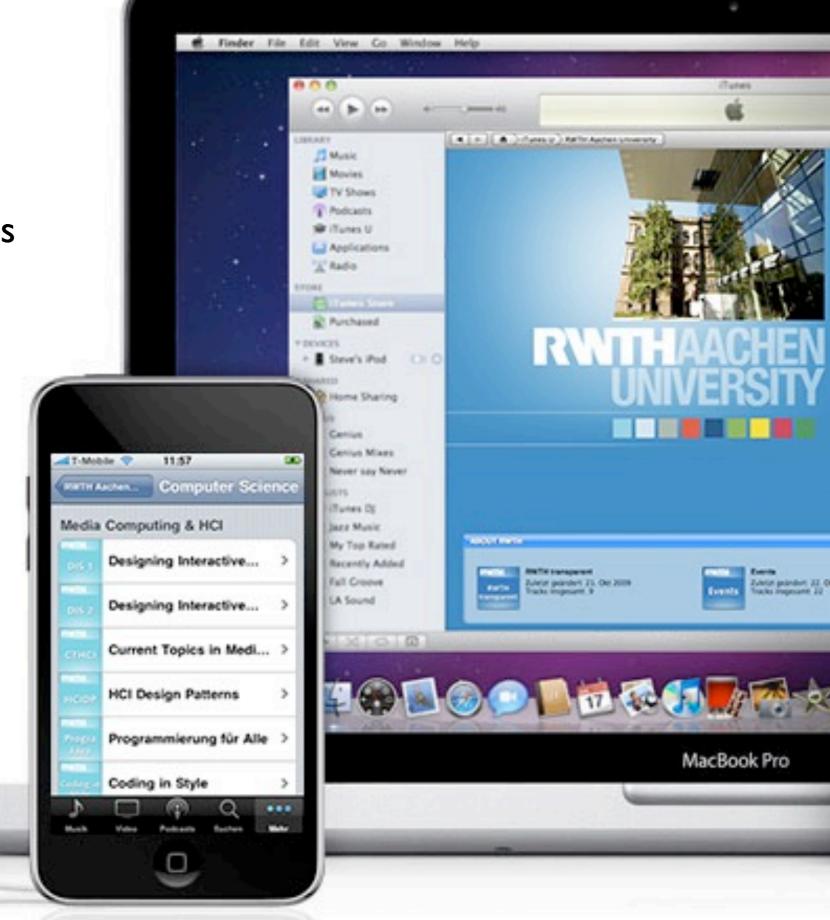

http://hci.rwth-aachen.de/dis

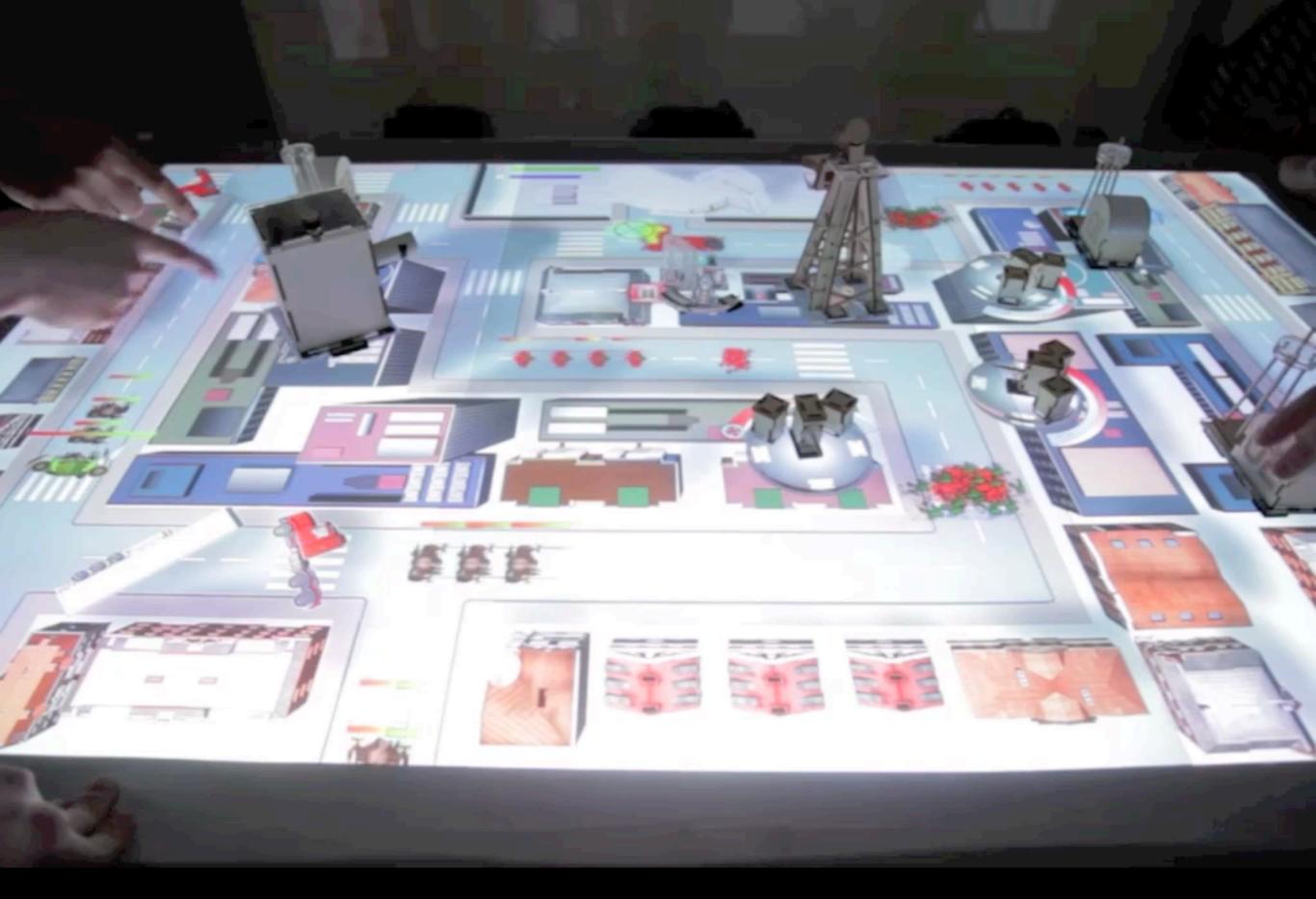

Tabletop Tower Defense: http://hci.rwth-aachen.de/moellers

http://hci.rwth-aachen.de/madgets

http://hci.rwth-aachen.de/fingerflux

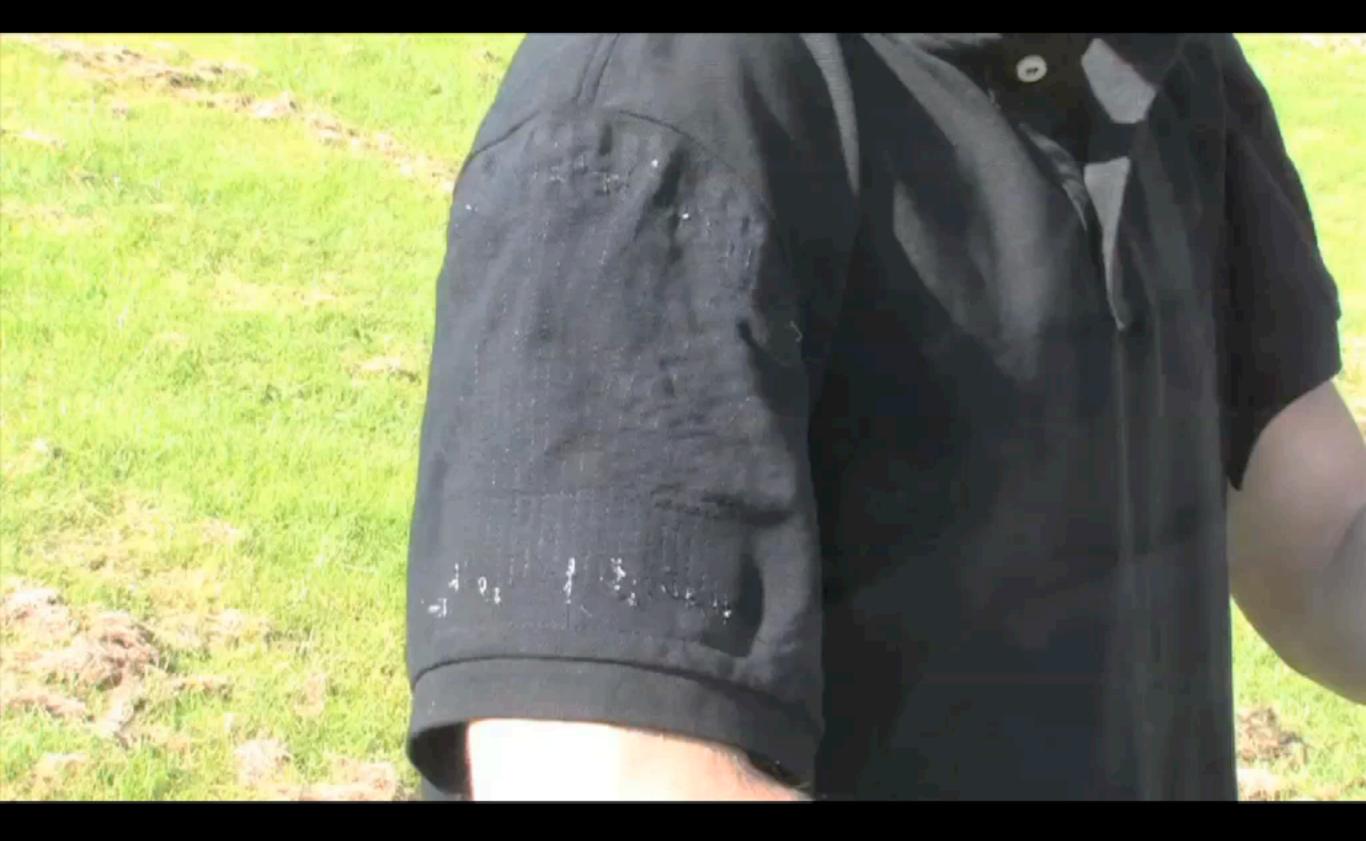

#### http://hci.rwth-aachen.de/pinstripe

| 000                    |                                                                         | m MainController.m = Converter       |                                                                                                    | 0 |
|------------------------|-------------------------------------------------------------------------|--------------------------------------|----------------------------------------------------------------------------------------------------|---|
| Debug   x86_64 • ] 🕸 • |                                                                         | 🖃 🔨 🛑 🕧                              | Q+ String Matching                                                                                                    |   |
| Overview               | Action                                                                  | Breakpoints Build and Run Tasks Info | Search                                                                                                    |   |
| Groups & Files         | MainController<br>ConvertC2fClicked:<br>MainController<br>CawakeFromNib | <pre>Tags:</pre>                     | MainController<br>C celsius<br>MainController<br>C celsius<br>MainController<br>Converter<br>Converter<br>Converter<br>MainController<br>U updatef: |   |

http://hci.rwth-aachen.de/stacksplorer

http://hci.rwth-aachen.de/expo

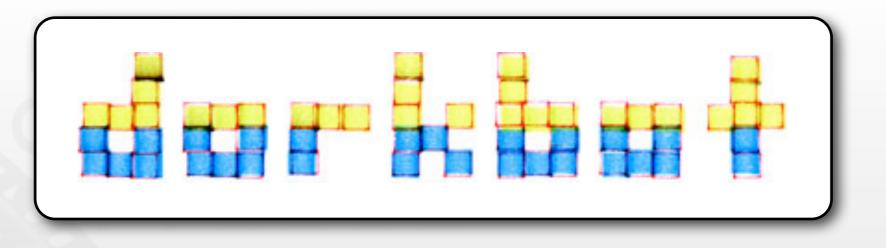

- People doing strange things with electricity in Aachen
- Next meeting: October 19, 18:30 (Room 2010)
- http://www.dorkbot.de

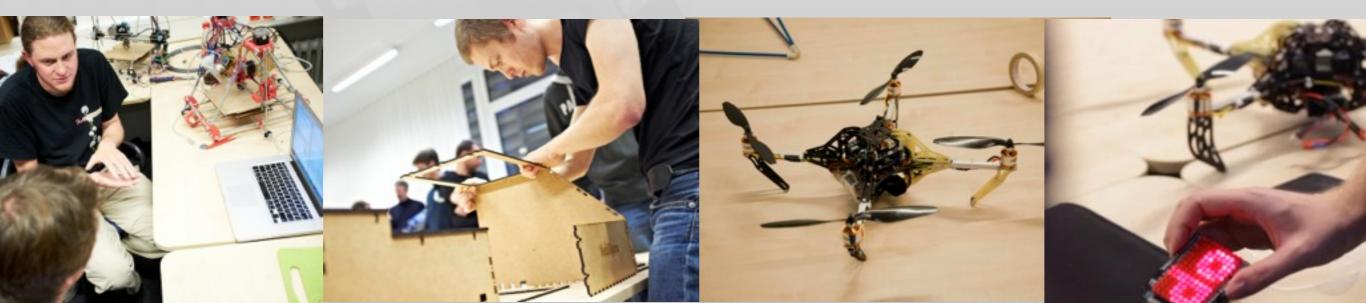

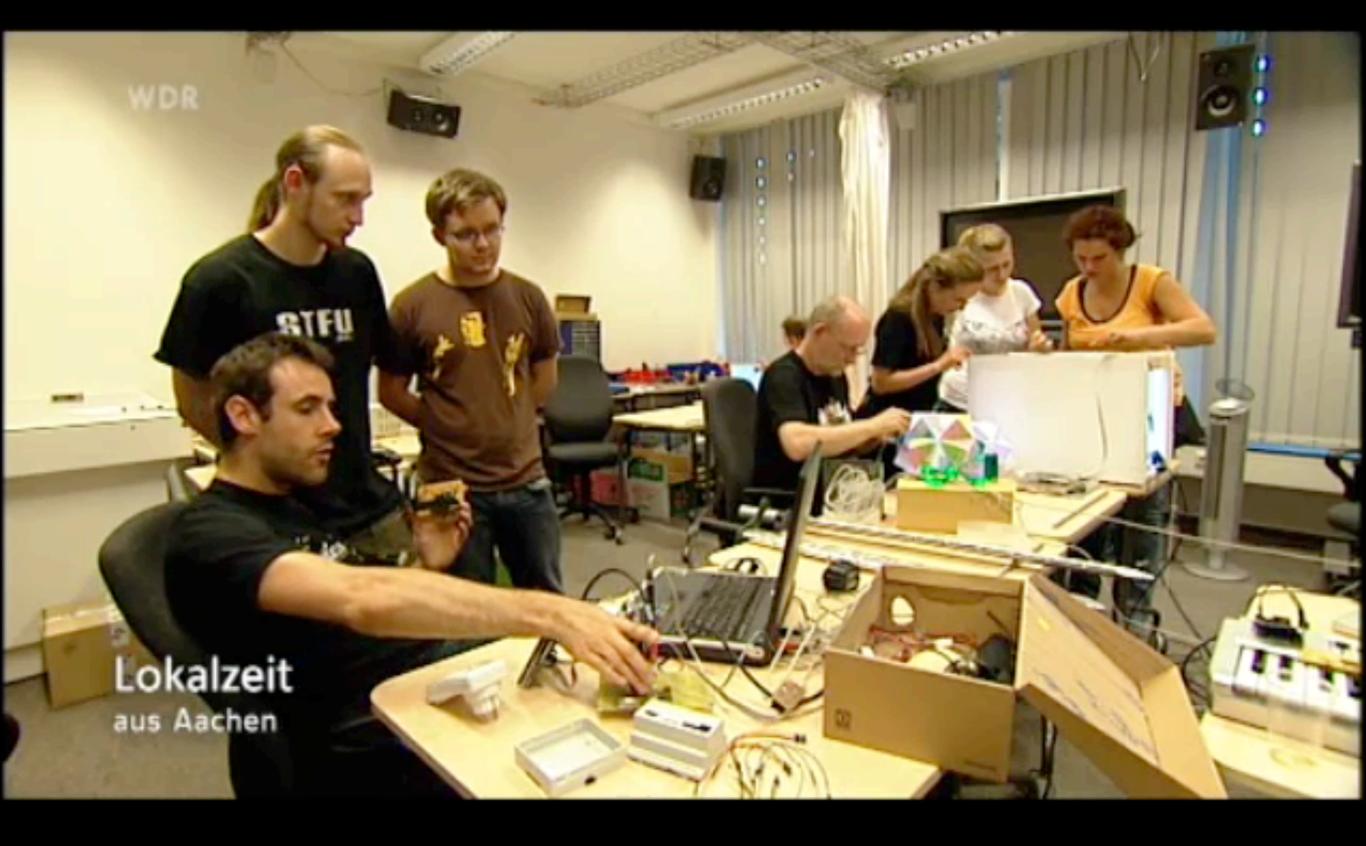

#### **CocoaHeads** Aachen

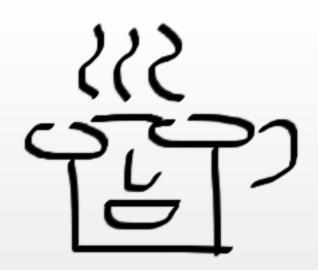

- International group devoted to discussion of Apple's Cocoa Framework for Mac OS X and iOS
- Next meeting: October 27, 19:00 (Room 2010)
  - Talk/Demo: OpenCL & AppCode
- http://www.cocoaheads.de

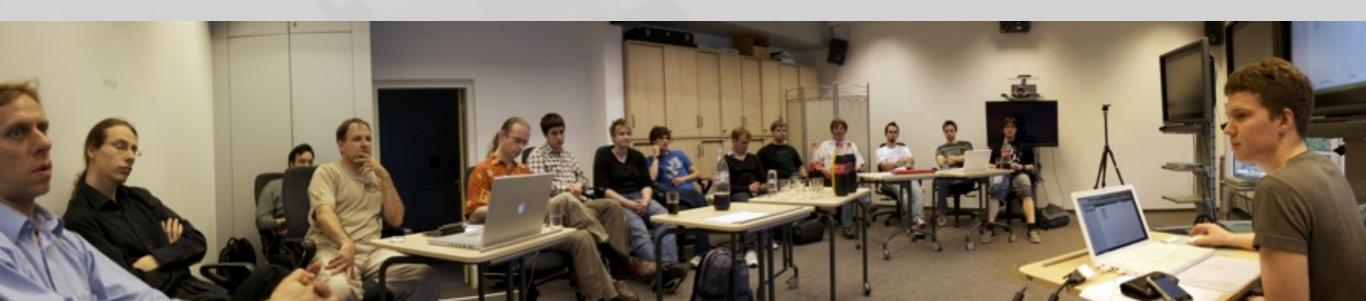

### In-class Exercise: Your First Design

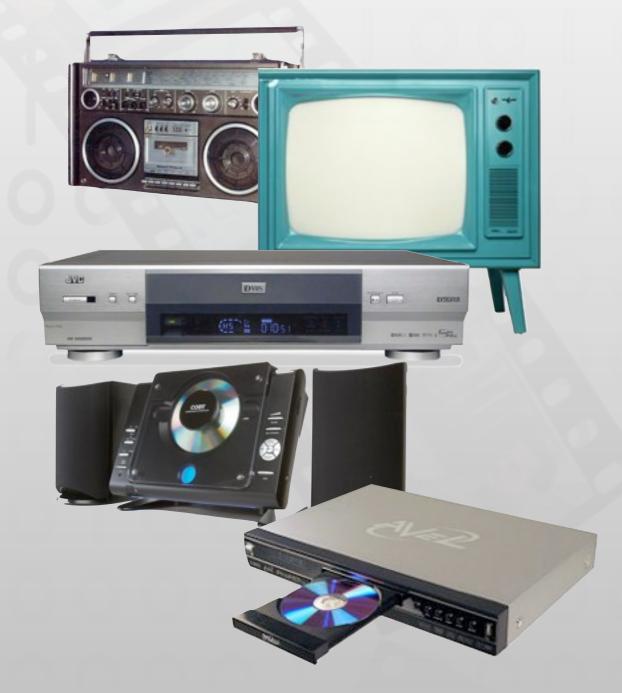

- Sketch a universal remote control for radio, TV, DVD player, and VCR player
- You have five minutes.

Get set, ready, go!

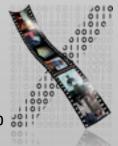

### **User Errors Are Design Errors**

- A Big Message of DISI
- We tend to blame users for mistakes
- But usually it's the product / user interface design that is to blame
- Computers are nothing special—they have many of the same problems as everyday things (and others because of their flexibility)

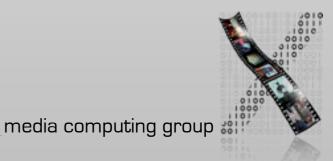

## "Mystery Meat Navigation"

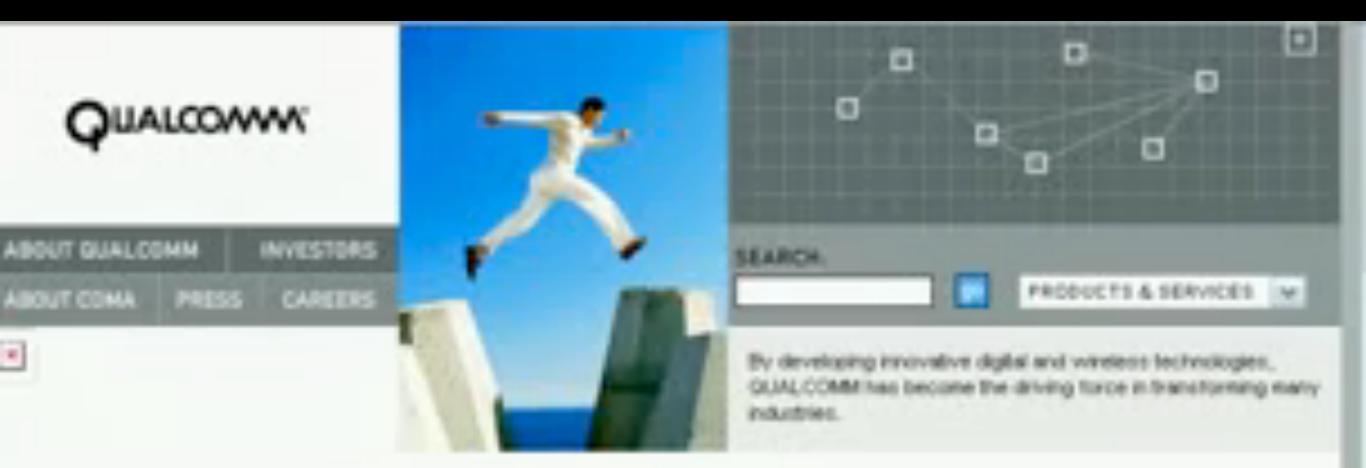

• What is wrong here?

http://www.webpagesthatsuck.com/

#### Visibility

- The mind is excellent at noticing and interpreting clues in the world, rationalizing, explaining cause and effect
  - Much everyday knowledge is in the world, not in the head
  - So visibility is one of the most important aspects in design
  - Ideally, natural clues are made visible, requiring no conscious thought: natural design
  - Just the right things have to be visible: excess is as bad as lack of visible clues

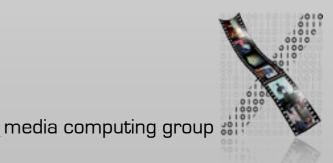

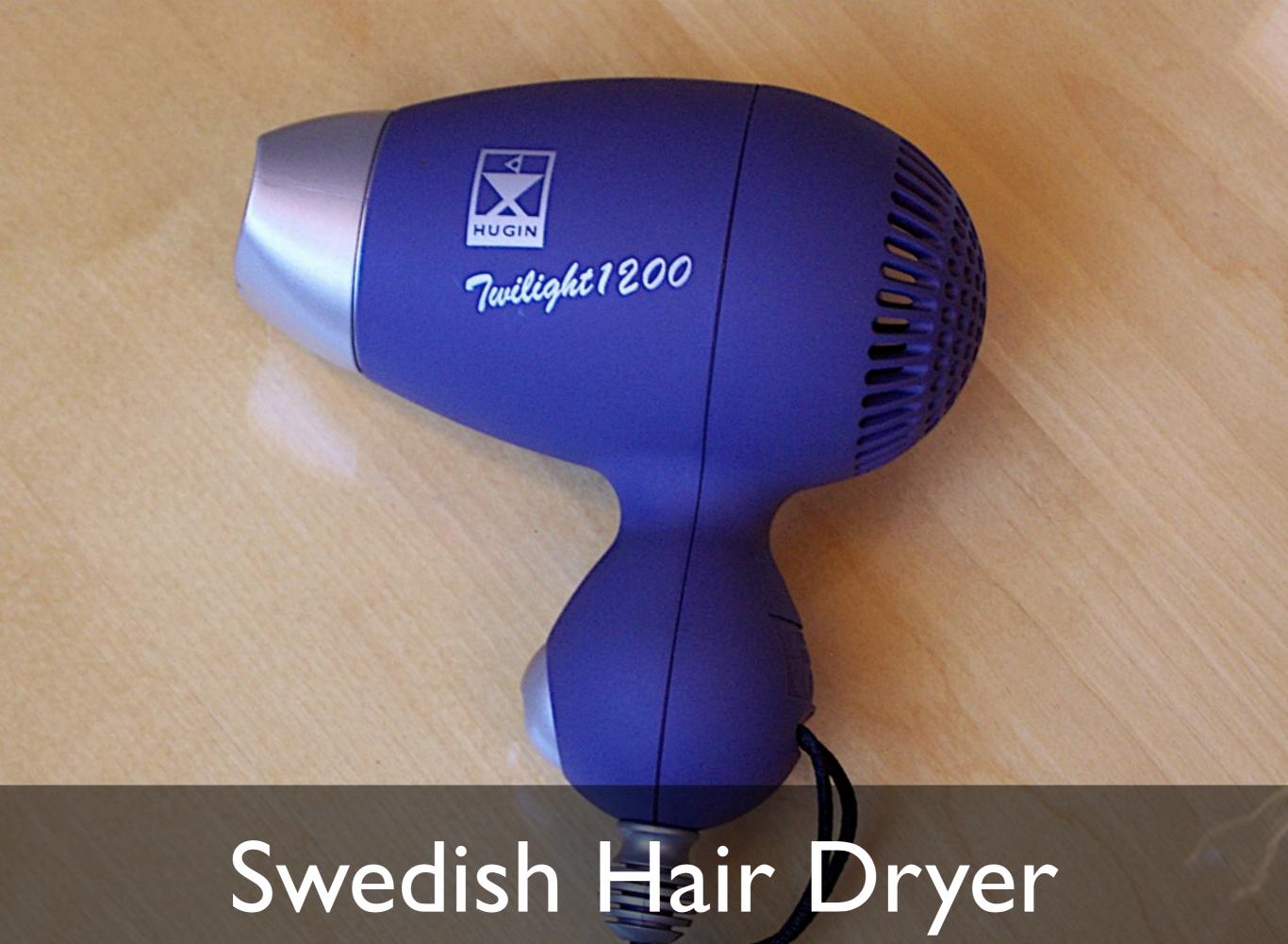

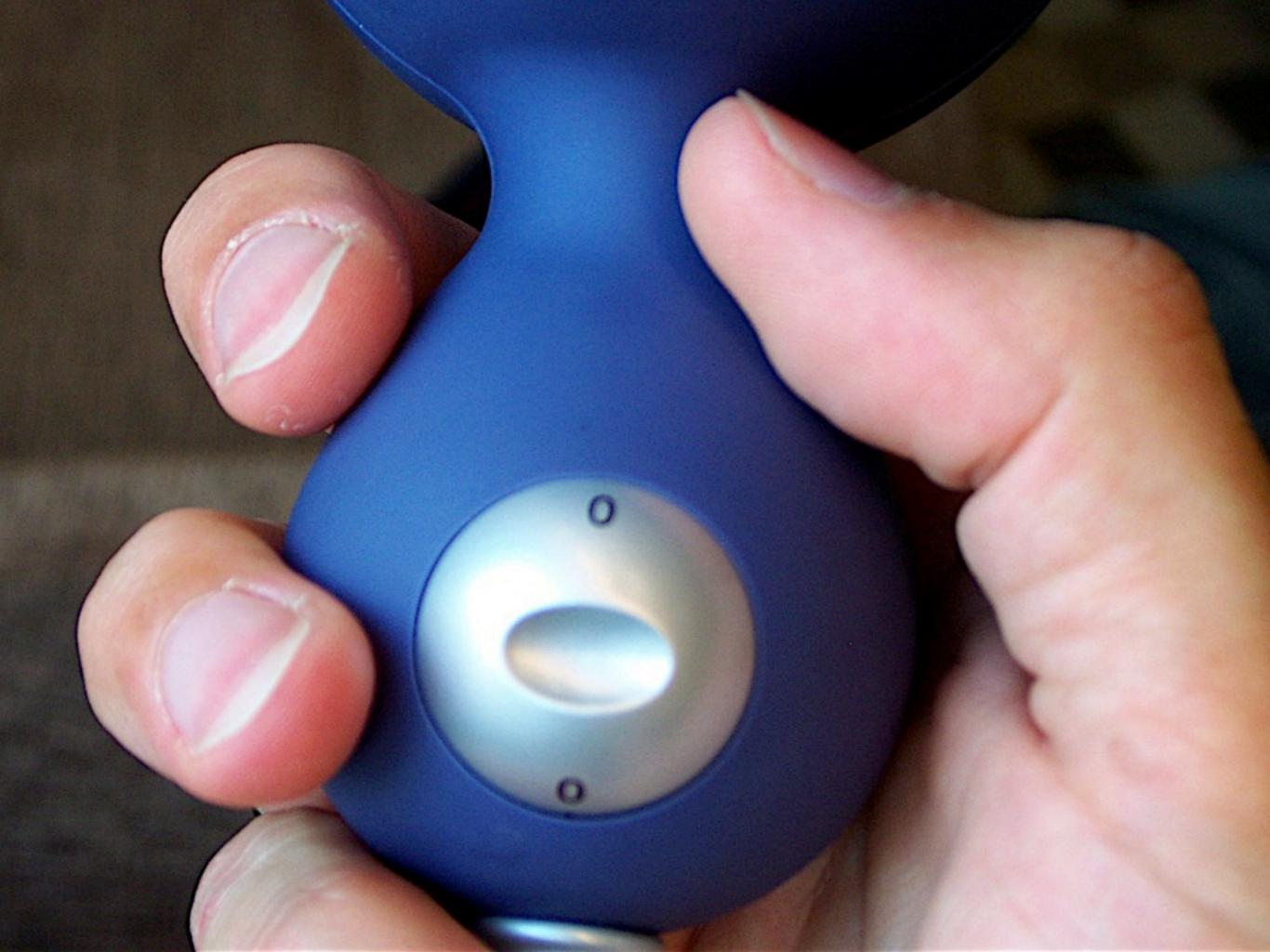

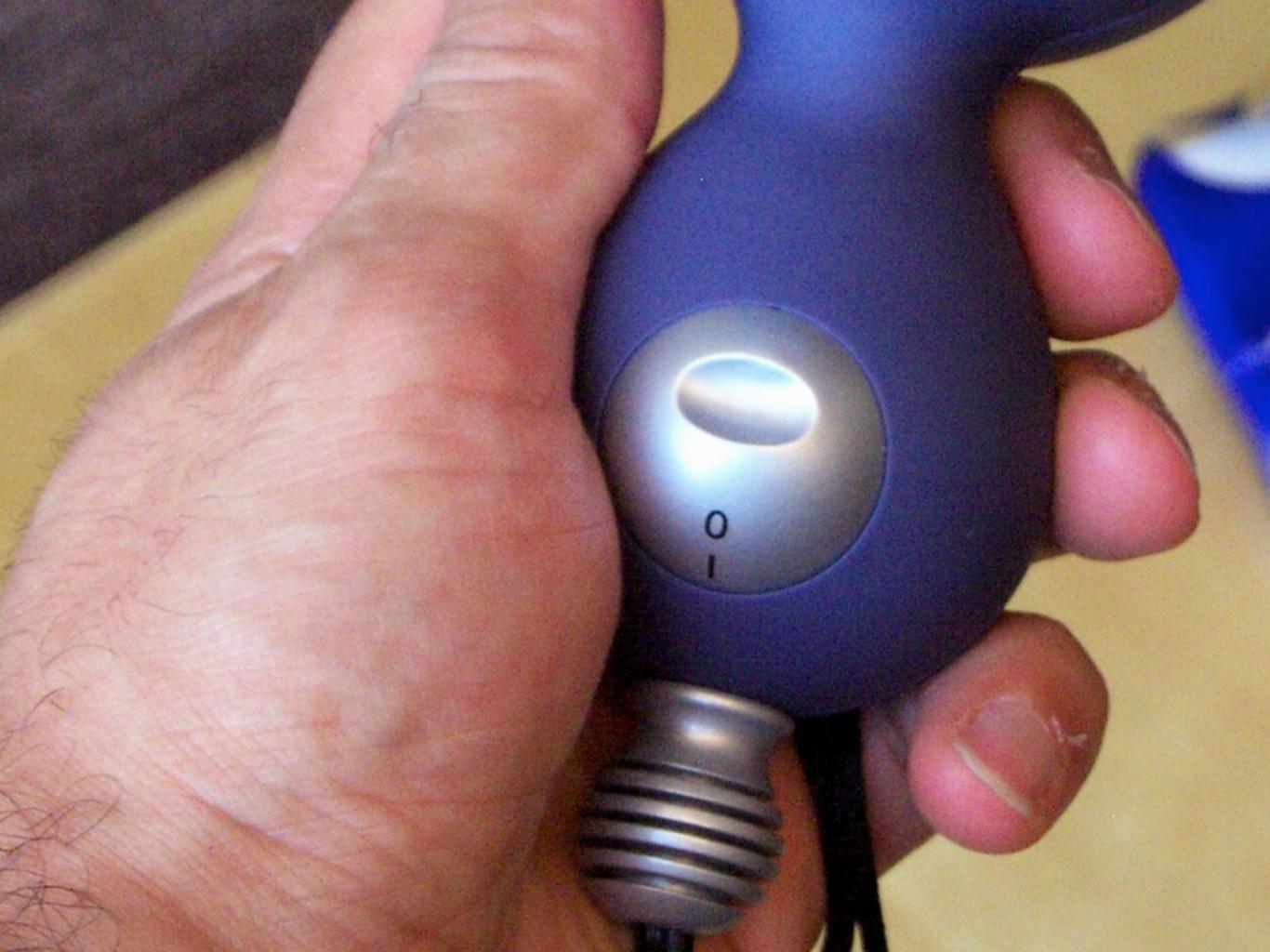

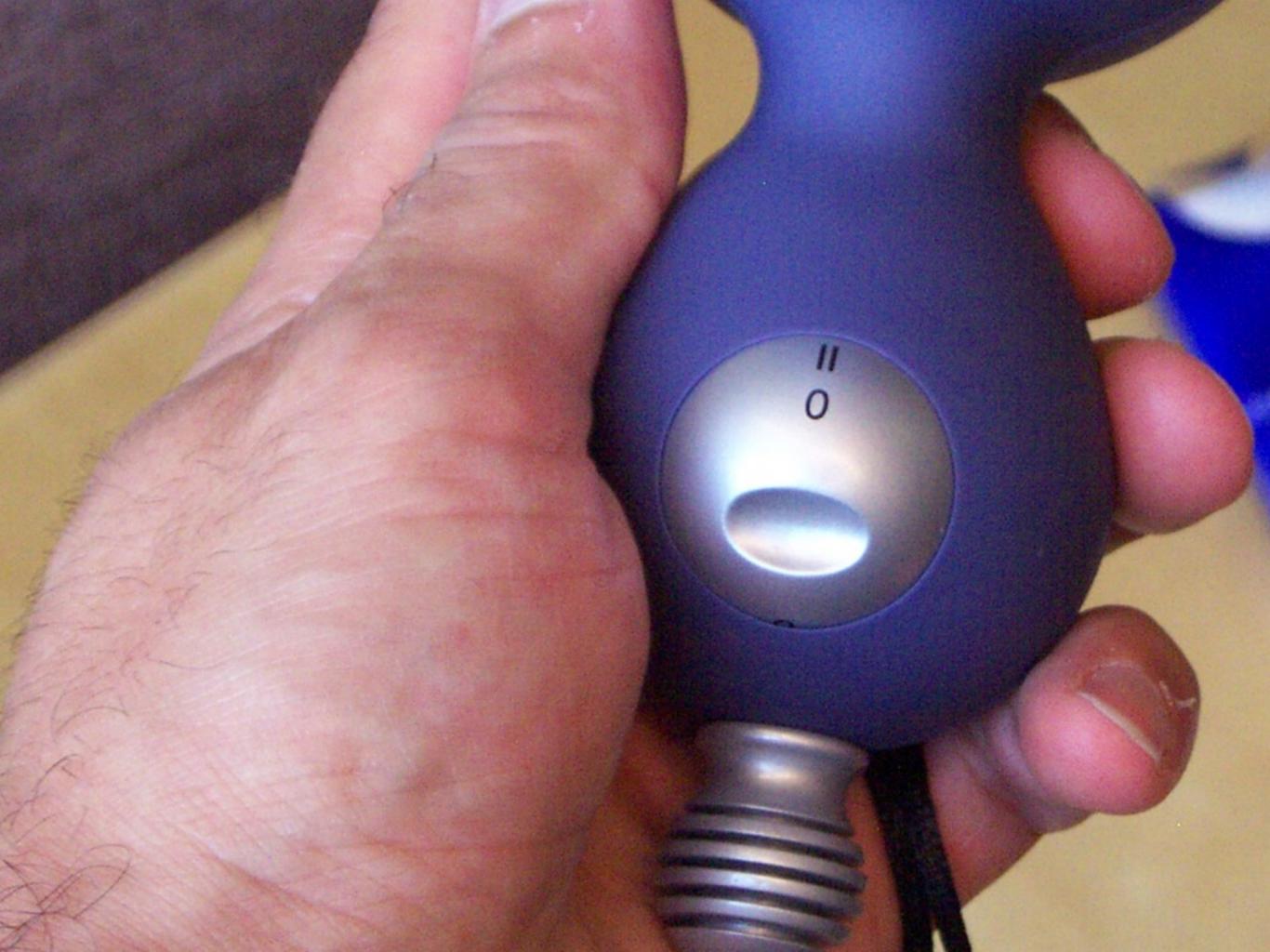

## Improving the Swedish Hair Dryer

- Detach scale (labels) and control
- Provide at-a-glance overview of possible settings (What Can I Do?)
- Design control knob to show how it can be operated (e.g., pushed)
- Make current setting of control against scale easy to determine (Where Am I?)
- Use natural ordering of settings (0 < I < II)
- These all work for a new product—but design for use
  - One-handed operation, labels must not wear off, water-resistant controls, voltage settings,...
- Apply the First Rule of UI Design: Keep It Simple

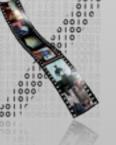

## Visibility & Superstitions

- Coincidence and lack of visibility can cause false causalities (thinking your action had a bad or no effect).
- They lead to superstition and loss of control.
- Example: Multiple clicks because system doesn't respond—and then the chaos when it does...

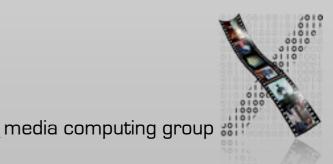

#### Market Constraints

- Better UIs are not automatically business goals
- Consumers have to prioritize usability before industry changes (it's happening gradually)
- Goal of this class: Turn you into nitpickers that notice bad (and good) Uls everywhere.

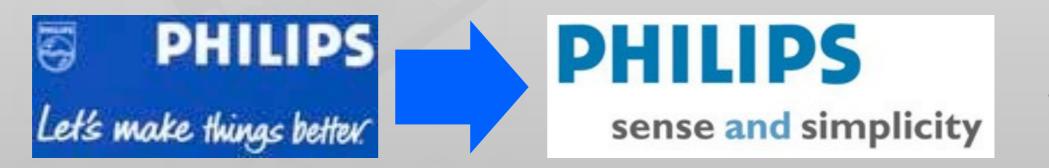

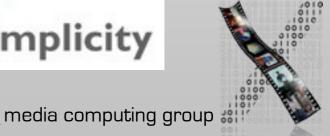

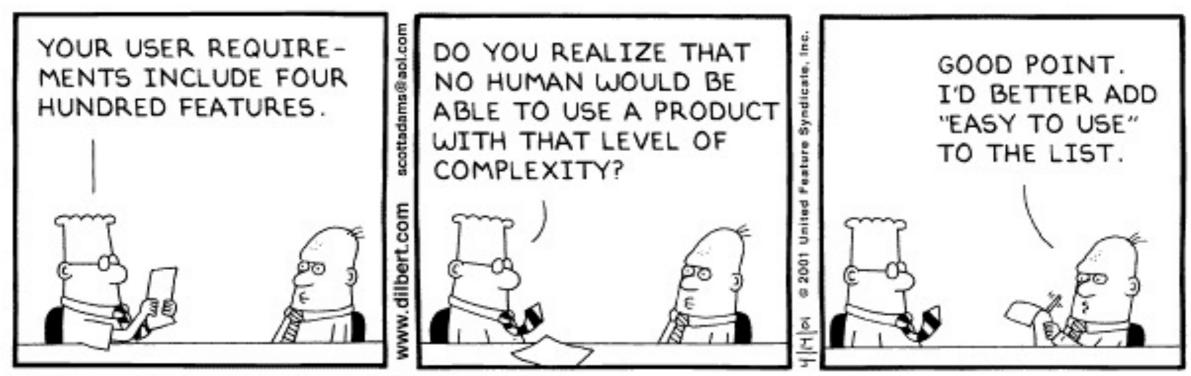

Copyright 3 2001 United Feature Syndicate, Inc. Redistribution in whole or in part prohibited

## How do you check voicemail? Ô. VC

ALCATEL

3 DEF

6.

9 WAYZ

E.

Menu

ш,

ج .

O I W ES RS TH ZA U/ I( O) P- CH

Rückfrage

RUL soloi

Makein

ISON.

Notiz

100

Sitte wählen:

5

8

40 ox

4

7 PORS

9

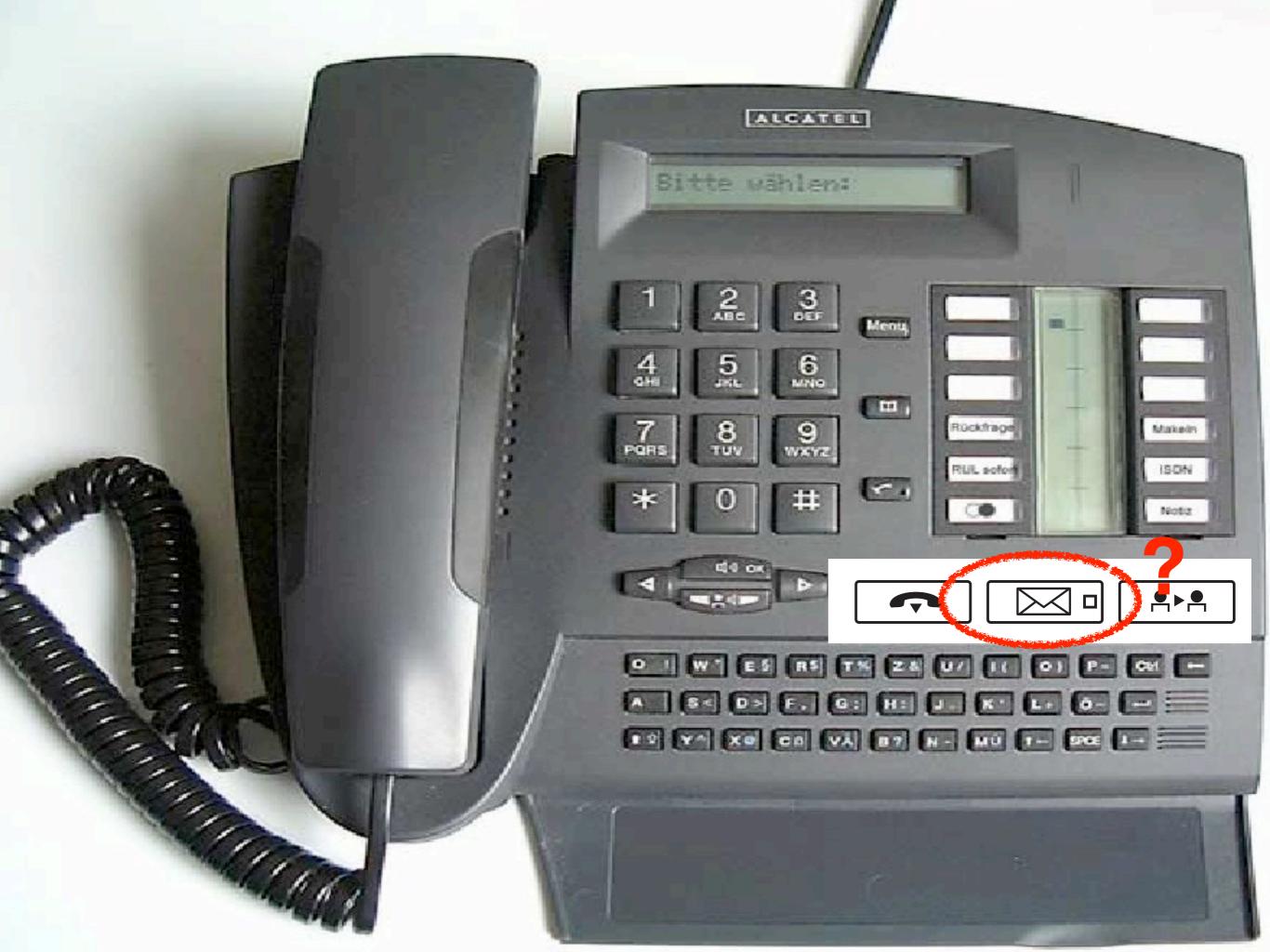

#### ALCATEL Sitte wählen: 3.00 2 Menu 5 6 4 . 7 PORS Rückfrage Makeln RUL solor **ISON** < · # \* 0 Note 49 or 4 • -문태문 0 1 W ES RS TN ZA U/ IC 01 P- 04 -A 64 02 E. G. H. L. K. L. G. - == 1 2 VA X0 00 VA 07 H- MU T- 500 1-Dial \*7

## **RWTH University Phones**

### • More phone issues

- Tone dialing doesn't work, have to dial "\* \* 8" to activate
- Missed calls are hard to retrieve, and numbers disappear after looking at them once
- Etc....
- Mobile phones ("network features") are not much better (e.g., blocking caller ID)

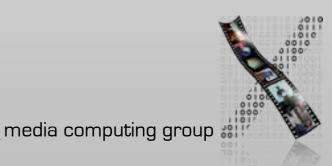

### Affordances

- Model by Norman, after Gibson
  - "...affordances of the environment are what it offers the animal..." [Gibson77]
- Affordances are the actions that the design of an object suggests to the user
  - "...the term affordance refers to the perceived and actual properties of the thing, primarily those fundamental properties that determine just how the thing could possibly be used..." [Norman88]

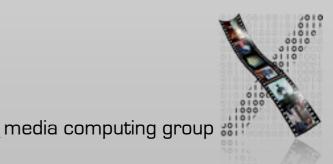

## Utility of Affordances

### Affordances provide strong clues

- No instructions/labels needed
- A design with labels is often a bad design!
- Also true for many software UIs
- Exceptions: complex, abstract functions that do not support simple "physical" affordances
- Product design can support usability when using affordances well

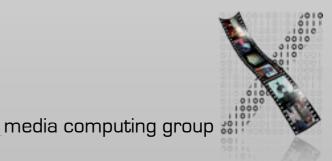

## **British Rail Shelters**

- British Rail shelters with glass walls were being vandalized routinely
  - Glass suggests ("affords") being broken
- After replacing them with equally strong plywood, the demolishing stopped
  - Wood suggests/affords stability and support
- However, now they were being scribbled upon...
  - Smooth, even surfaces "afford" drawing!

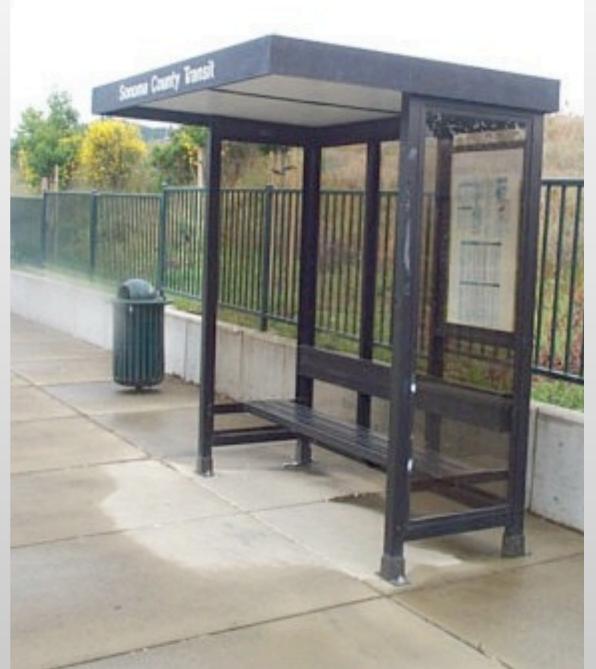

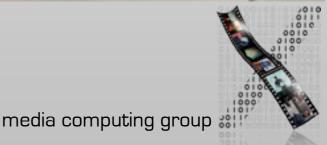

## Example: Headlamp

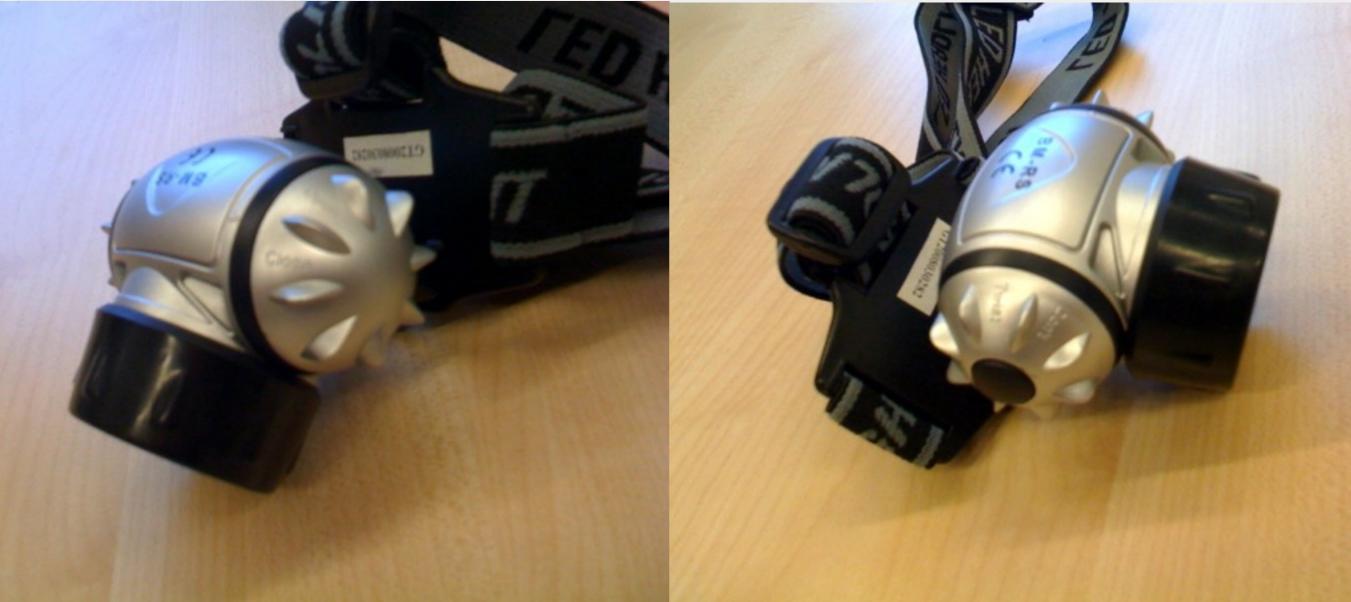

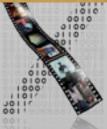

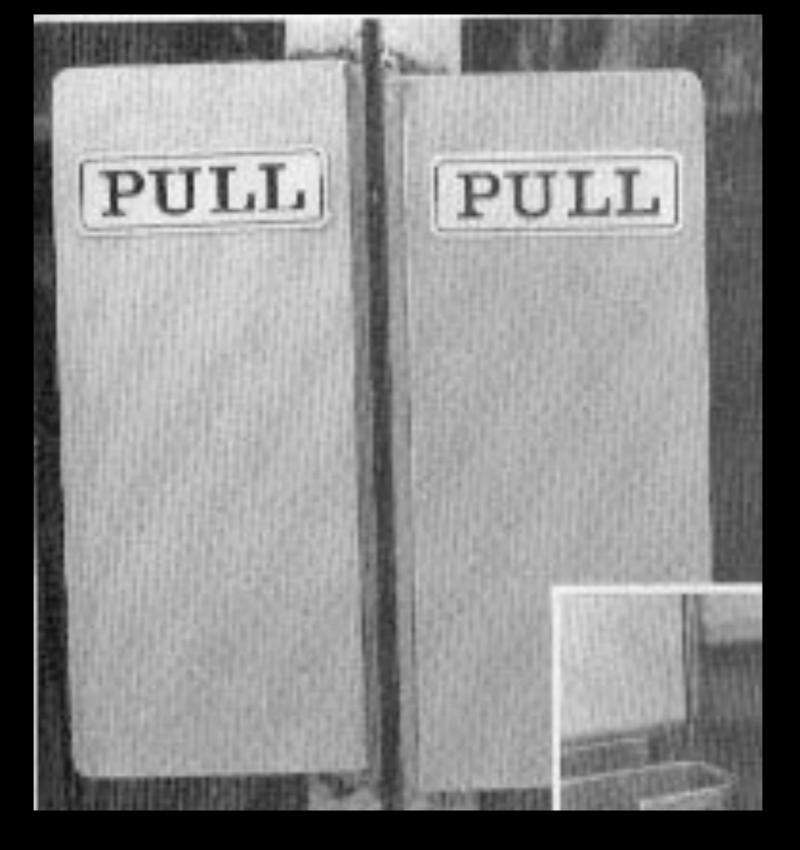

Flat surfaces suggest pushing, so a label "PULL" is needed.

## False Affordances

- False affordances suggest actions that are not actually possible or the right ones
- Example: Winchester Mystery House
  - Staircases leading nowhere
  - Cupboards with nothing behind their door

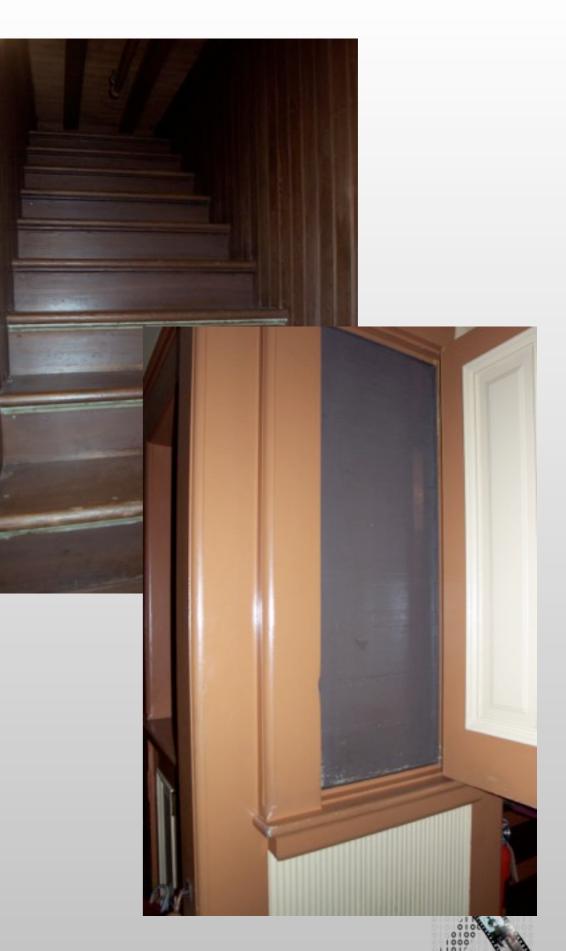

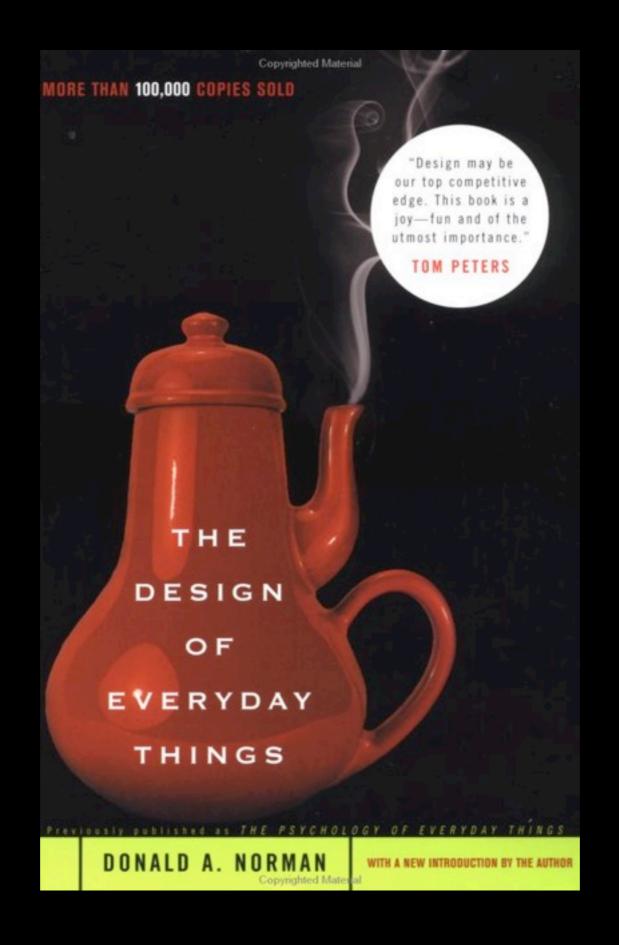

## A Note on Active Reading

- Highlight I-2 key points per page
- Scribble brief summaries, '!' marks, crazy associations, project ideas,... in margins
- Put sticky notes with keywords onto pages you keep referring back to
- Type short bullet-point summaries of each chapter
- Make sure you can tell your copy of the book apart from 10ft
- Increases value of the book for you many times

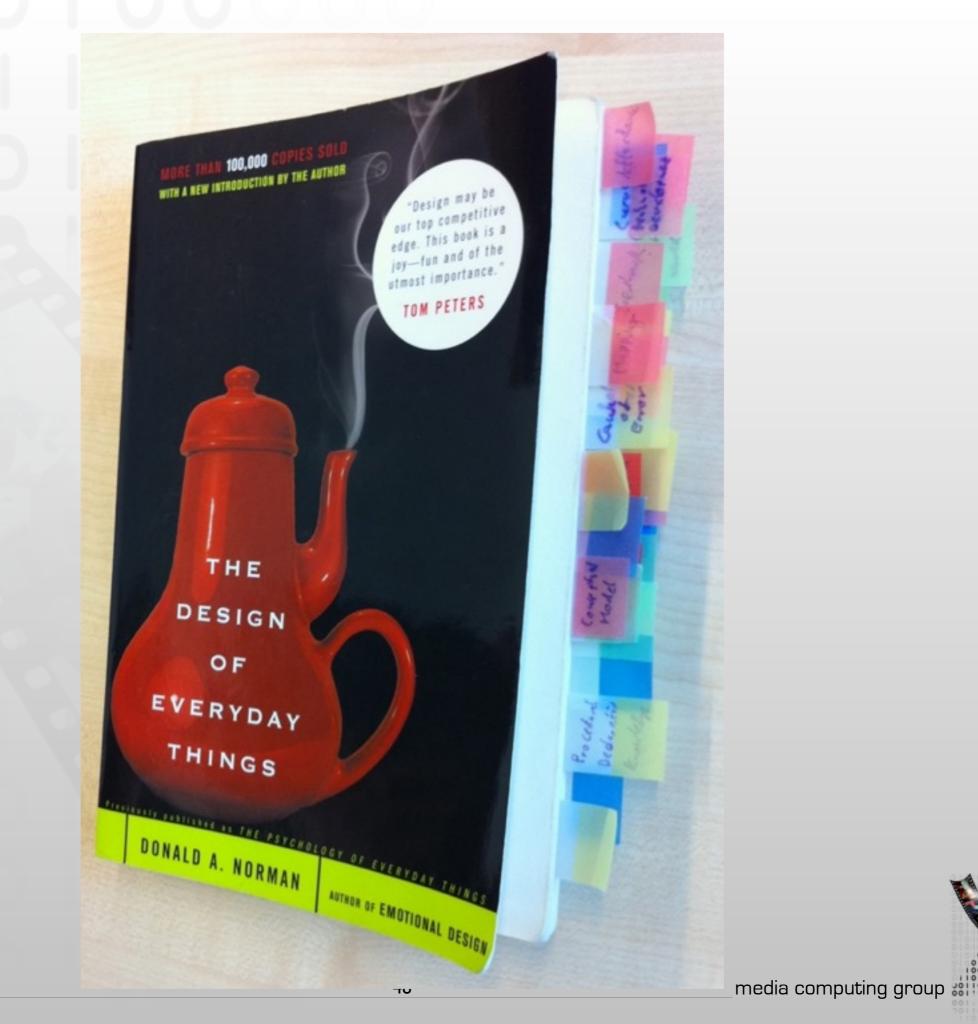

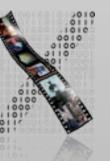

# Idea Logs

- One place to store your ideas as you have them.
- A place to develop your idea.
- Graphical record in a physical medium
- "Just for you"
  - Submit snapshots during projects and annotated log at the end of the semester
- Gayle Curtis on idea log:
  - http://hci.stanford.edu/courses/cs247/2011/readings/WhatsAnIdeaLog.pdf

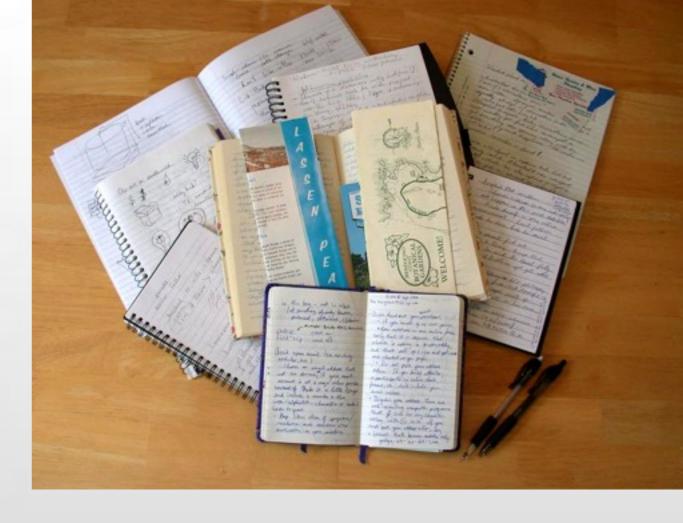

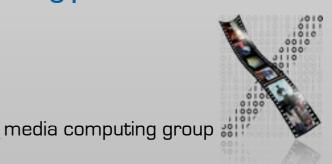

### Nov 10/09

### Idea: "The Clap" T-shirt

### Quick Rundown:

- · a t-shirt design which features an electronic drum machine (like the Roland TR-808) at the doctors office
- · drum machine is explained about has there only one sound that
- it's able to produce regardless
- · (it can only clap) · doctor explains (upon consideration and examination? that he's atraid that it may be "the clap"

### Inspiration:

- · November 9, just before going to bed I checked Facebook, Twitter, Linked'In, etc...
- · a friend on Facebook (Lise Knowles, aka: LisaBot - http://www.facebook.com (LisaBot) had posted a status update

- . this caused an idea of a drum machine with the inability & do anything but . the machine visits doctor ... doctor head
- explains "you've got the clap"
- mental chuckles ensue

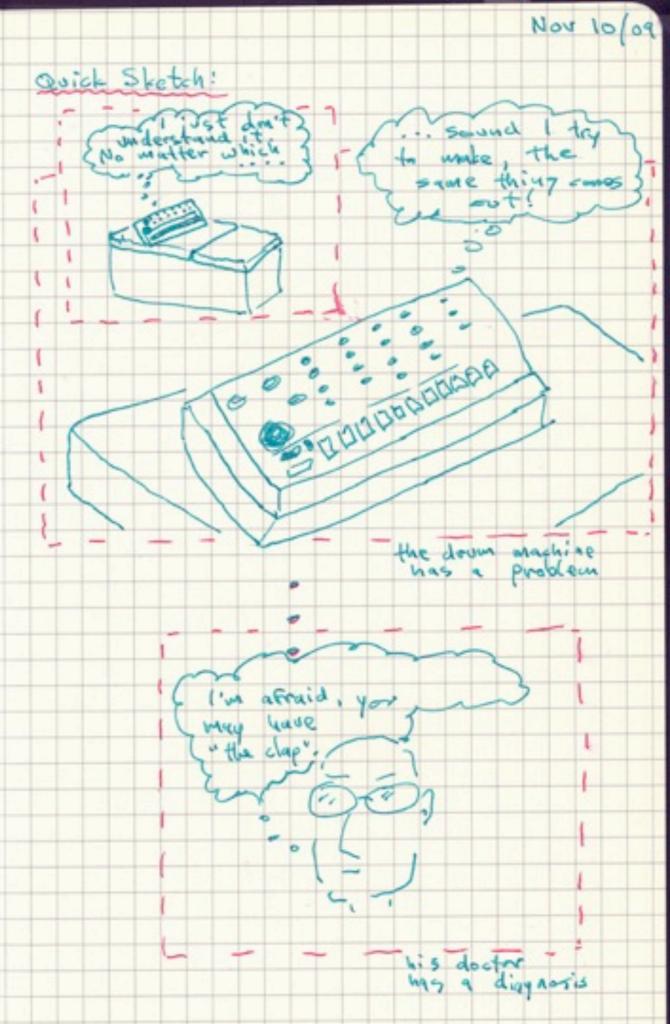

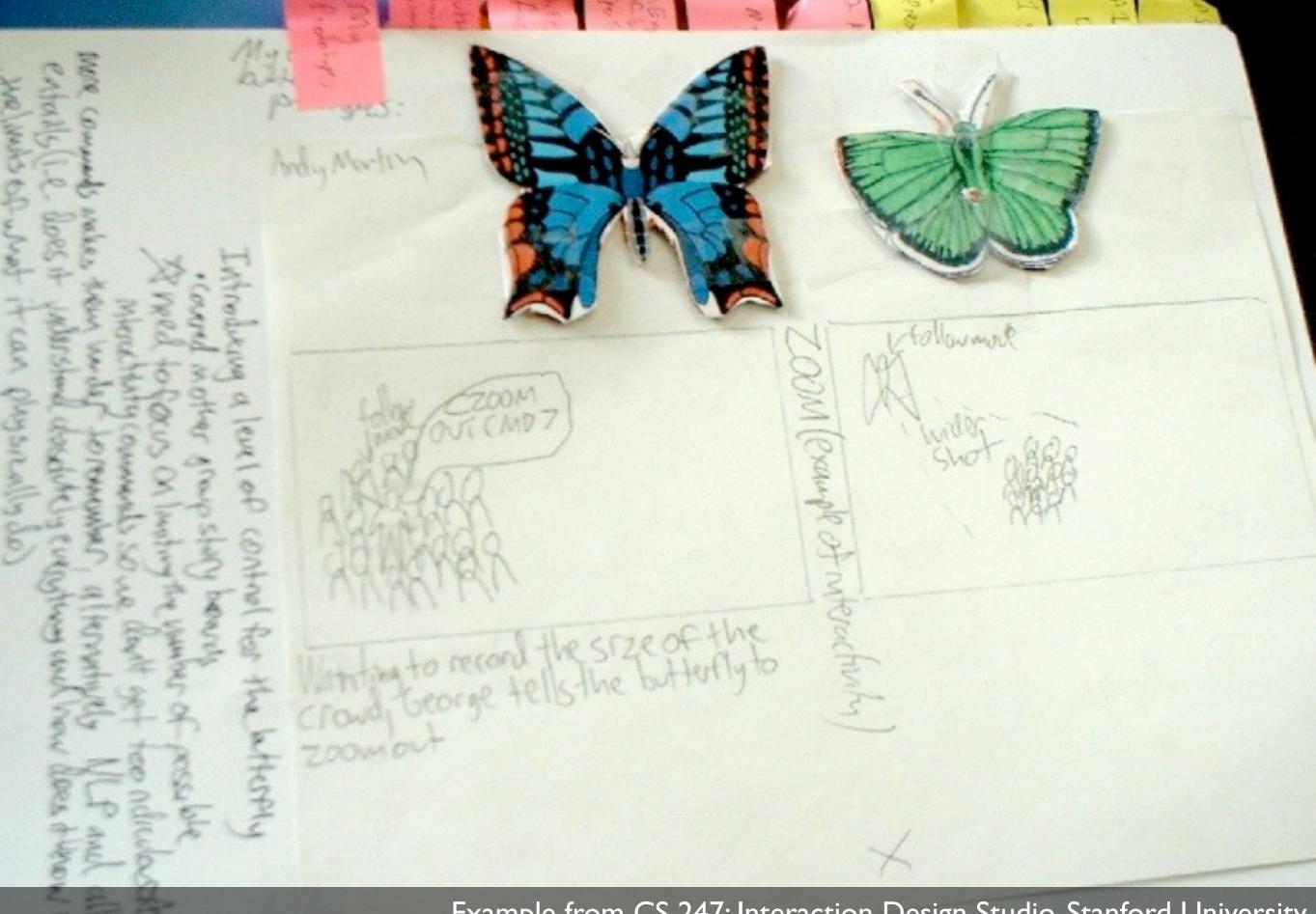

Example from CS 247: Interaction Design Studio, Stanford University http://hci.stanford.edu/courses/cs247/2011/idealog.html

## How to Draw Users

- Star Man and friends
  - Stick Man (bad)
  - Star Man
  - Sad, happy Star Man
  - Star Man pressing a button
  - A hand
  - Star Trek Man, Simple Star Trek Man
  - Family, users around an exhibit
  - Architect Man, Suits

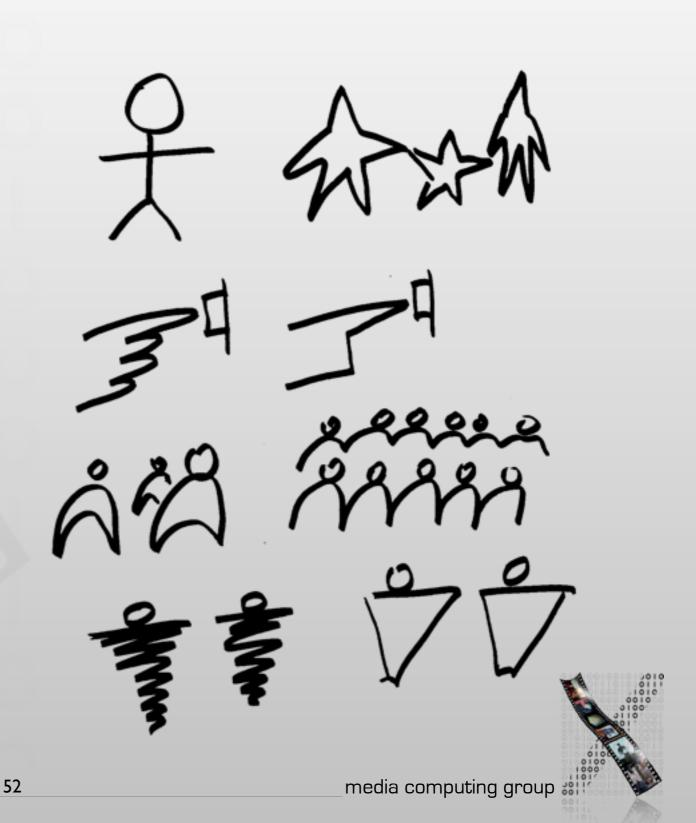

## References on How to Draw Users

- The full version of Sketching lecture by Bill Verplank: http://hci.rwth-aachen.de/verplank
- More examples: Brenda Laurel, "The Art of Human-Computer Interface Design"
- Learn to draw: Betty Edwards, "The New Drawing on the Right Side of the Brain"

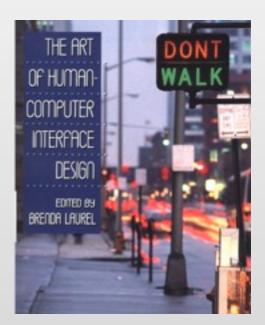

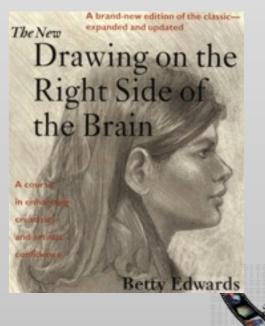

## Revisiting the Remote Control

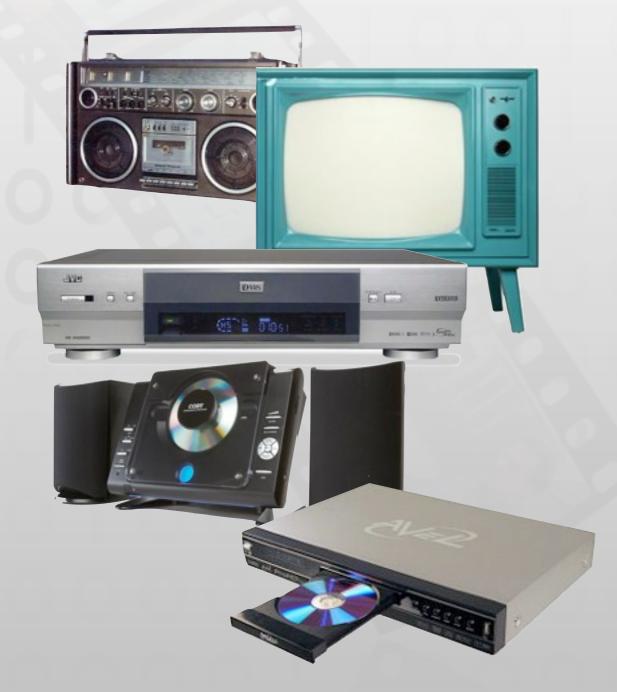

- In your idea log, refine your remote control using what you have learned today
- Reflection:
  - What did you change? Why?
  - What stayed the same? Why?

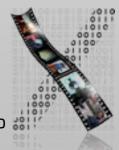

## Assignment

- Get an idea log and a suitable pen
  - Recommended: A4 size, heavy papers that feels good when you sketch on it
  - Put date on every page as you go through
- Universal remote control
  - Put your first remote control sketch in the idea log
  - Reflect and develop your idea further from what you have learned
- Get Norman's book and start reading
  - You have four weeks to finish the book
  - You should get through half of the book by the next lecture

## Summary

- The Media Computing Group does cool stuff.
- HCI is about humans, computers, the design process, and the social context
- Visibility and affordance provide clues how the system can be used
- Idea logs are great way to collect and develop your ideas
- Register if you have not done so yet.
  - (Step-by-step guide: http://hci.rwth-aachen.de/dis)